# **Configuration Options**

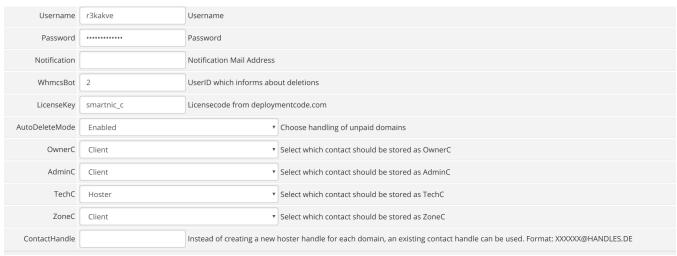

## WhmcsBot (optional)

WhmcsBot is the Client ID which will notifiy you via a support ticket about cancellations which got placed at the registrar. You should create a new client and put the client ID into the field WhmcsBot.

## **Notification**

Specificate a mail address which should receive mails from the registrar. When you give in a mail address you will receive notification mails from smartnic (e.g. register or update notifications)

# **Contact Management (optional)**

If you disable the setting "Use Clients Details" at the WHMCS general setting page, WHMCS will use your contact details for all contacts expect the registrant contact.

Under circumstances you would like, that the hoster contact is deposited only in certain contacts. The module let you exactly choose on which contacts (AdminC, ZoneC, TechC, OwnerC) your details should be placed and at which contacts the client details should be placed.

# **Contact Handle (optional)**

Instead of creating a new hoster handle for each domain, an existing contact handle can be used.

If you insert a contact handle, the address details at the WHMCS configuration (see the screenshot above) will be ignored and the given handle will be placed as contact.

# **Auto Delete Mode**

The module can put a cancellation request at domain-bestellsystem if the client does not renew his domain. The following modes are supported:

#### Only create ticket

This mode creates an Admin Ticket and indicates that the domain is expiring and you should terminate the domain. The message will be created before the notice period, so you have enough time to manually file the cancellation.

#### Enabled

This mode does automatically places a cancellation request at domain-bestellsystem. If you have specificated a client ID at the field "WhmcsBot", the module additionally creates a admin ticket which informs you about this event.

## Disabled

This mode will not generate any notice of cancalletion and no cancellation will be placed at domain-bestellsystem.

Note that regardless of the mode selected, the module will automatically cancel the cancellation at domain-bestellsystem if the customer paid for the domain renewal invoice.

## **Create DNS Zone**

When you use the Domain-Bestellsystem nameservers, you should activate this function to meet DENIC requirements. When this option is activated, additional fields are available for selection after saving to store the default records.

Please note following points:

- If you enable this option, the registration or transfer process will take a few seconds longer than usual because the module will have to wait until domain-bestellsystem has created the zone.
- If other nameservers are specified during the domain order, the DNS zone will still be created. Each field is optional. Only entries with a valid value are added into the DNS zone.
- . The module provides the possibility to create the DNS configuration programmatically. This enables automatic setting of DNS records depending on the client products: Programmatically set DNS Zone Template

| Default IPv4 Address | 1.2.3.4 | Enter the IP address to be stored in the zone         |
|----------------------|---------|-------------------------------------------------------|
| Default IPv6 Address |         | Enter the IPv6 address to be stored in the zone       |
| Default MX Address   |         | Enter the target MX-Hostname to be stored in the zone |

## **Hidden Lock Status TLDs**

TLDs like .DE do not have a registrar lock, but WHMCS displays by default in the clientarea a confusing hint for the customer that no registrar lock is set for his domain, although it is technically not possible at all. Using this feature, the module overrides the default behavior of WHMCS for certain TLDs.

If you enable this feature for TLDs, the module will:

- · Suppress the warning that the registrar lock is disabled.
- Hide the menu item for enabling / disabling the registrar lock.

Of course, the mentioned effects refer only to the clientarea. In the admin area of WHMCS everything remains as usual.

To enable the feature for specific TLDs, you need to add the affected TLDs to the "Hidden Lock Status TLDs" option comma separated. It makes no difference if you put a space or a dot in front of the TLD. In the following example all TLDs would be recognized correctly by the module:

· .de, .Com,at,biz, org , .net

However, we recommend using a standardized format, such as:

· .de, .com, .at, .biz, .org, .net